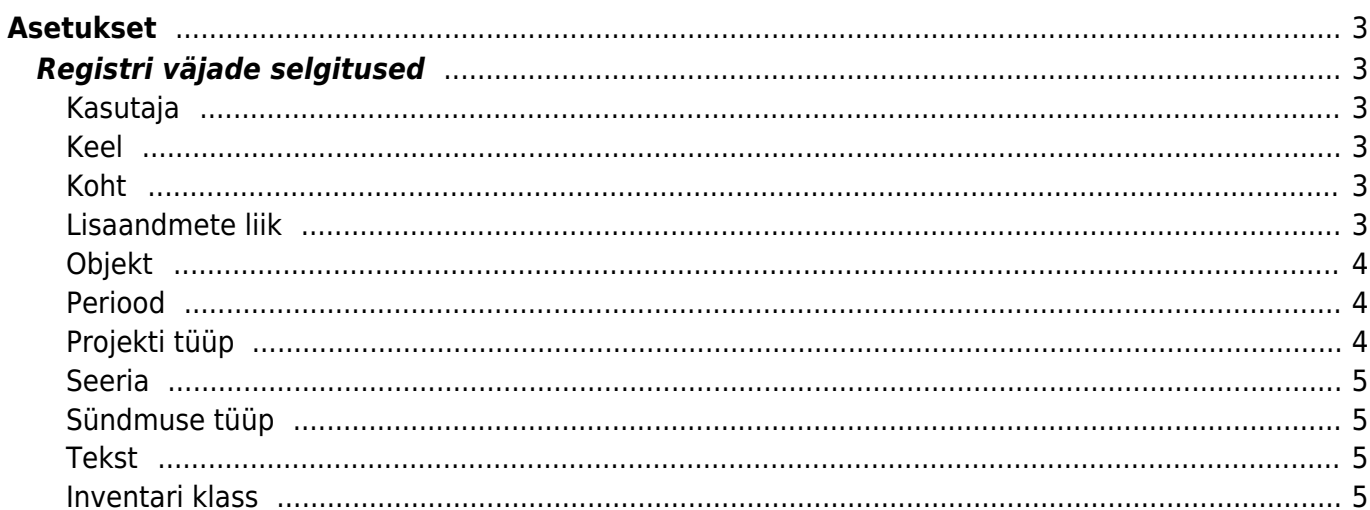

# <span id="page-2-0"></span>**Asetukset**

# <span id="page-2-1"></span>**Registri väjade selgitused**

### <span id="page-2-2"></span>**Kasutaja**

- **Kohad** komaga eraldatud valik kohtadest, kuhu kasutaja tohib sisse logida. Kui kohti on üks, logitaksegi kasutaja sisenemisel sinna sisse, mitme koha puhul kuvatakse valik kohtadest ning kasutaja saab ise valida kuhu siseneb
- **Aruande kasutaja** Siia saab sisestada kasutaja koodi, kellel salvestatakse komplekt sobivaid (kõigile vajalikke) aruandeid. Need salvestatud aruandeid kuvataksegi siis muudetava kasutajale lisaks enda salvestatutele. Sedasi on hõlbus hallata kõikidele kasutajatele korraga mingit kindlat komplekti salvestatud aruandeid

#### <span id="page-2-3"></span>**Keel**

Baaskeel määrab ära keele, kust võetakse väärtused nendele kirjetele, millele pole määratud väärtust konkreetses keeles

#### <span id="page-2-4"></span>**Koht**

Koha seadistused rakenduvad peale sisselogimist ning nö kirjutavad üle süsteemiseadistused või kasutajale määratud seadistused

- **Järjekord** järjekor kohtade valikus, mis kuvatakse kasutajale sisse logimisel
- **Kassase jääv sularaha** Kassa päeva lõpetamise mooduli vaikimisi sularaha jääk

#### <span id="page-2-5"></span>**Lisaandmete liik**

- **Vaikimisi nähtav** kas on näha kaardi avamisel tühjana
- **Sorteeritud** järjekord registri kaardil

 Seotud lisaväljade puhul peavad erinevate tasemete lisaväljad olema järjestatuna väiksemast suuremaks

- **Tüüp**
	- **Aeg** Ajatüüpi lisaväli, parem nupp lisaväljal avab kalendri
	- **Artikkel**, **Hankija**, **Kasutaja**, **kliendi inventar**, **Klient**, **Kontakt**, **Objekt**, **Projekt**, **Tekst** on tekstitüüpi lisaväli, mis topelklõpsu või parema nupu peale avavad vastava asetaja
	- **Number** numbri tüüpi lisaväli, teksti sisestamisel hoiatus
- **Seotud** Mitu lisavälja saavad omavahel seotud olla ning sisud sõltuda omavahelistest valikutest. Defineeritakse moodulis [Lisaväljade Seosed](https://wiki.directo.ee/et/yld_lisavaljad_seosed) ning konfigureeritakse välja **Piirang** abil
- **Valik** eeldefineeritud valikutega lisaväi
- **Pirang** vastavalt tüübile saab siin defineerida **Seotud** ja **Valik** tüüpi lisavälja
	- Seotud siin defineeritakse seose kood ning mitmenda taseme lisaväljaga on tegu formaat KOOD:tase näiteks AUTOD:1
	- **Valik** komaga eraldatud nimekiri valikutest

 kui on vaja ka tühja valikut, tuleks sisu alustada komaga näiteks ,Koer,Kass,Siga

- **Unikaalne** sisu tohib üle registri esineda ainult üks kord, vastasel korral hoiatus
- **Kohustuslik formaat**
	- Formaat [JavaScript RegExp](http://www.w3schools.com/jsref/jsref_obj_regexp.asp) formaadis kirjeldus lubatud formaadist Näiteks lubatud on ainult sisestada number:number

 $\hat{O}$ [0-9]+[:][0-9]+\$

Formaadi juhis/Näide - inimkeelne juhis, mis kuvatakse juhul, kui sisestatakse vales formaadis sisu

xxxx:yyyy

#### <span id="page-3-0"></span>**Objekt**

- **Hierarhiad** Hieararhiad
- **Tase** tase
- **Osakaal** osakaal
- **Osatase** osatase

#### <span id="page-3-1"></span>**Periood**

- Siin defineeritud perioodid kuvatakse aruannetes perioodi väljal topeltklõpsides või rakendatakse konkreetne periood aruande perioodi väljale perioodi koodi kirjutades ning Enter klahvi vajutades
- Soovitav on koodina mitte kasutada numbreid 1-12 kuna nende kirjutamine vaikimisi rakendab jooksva aasta sisestatud kuu perioodi - näiteks kirjutades 3 kuvatakse 1.3.2015 - 31.3.2015 (eeldusel, et käib aasta 2015)

## <span id="page-3-2"></span>**Projekti tüüp**

- **Staatused** Siin määratud staatused kuvatakse staatustena konkreetse projekti tüübi puhul
- Projektikaart on [kujundatav](https://wiki.directo.ee/et/kujundatav_kaart)

#### <span id="page-4-0"></span>**Seeria**

**Uus seeria** - Siin määratud seeria võetakse kasutusele konkreetse seeria lõppemisel

#### <span id="page-4-1"></span>**Sündmuse tüüp**

- **Staatused** Siin määratud staatused kuvatakse staatustena konkreetse sündmuse tüübi puhul
- Sündmusekaart on [kujundatav](https://wiki.directo.ee/et/kujundatav_kaart)

#### <span id="page-4-2"></span>**Tekst**

Tekstide abil saab defineerida erinevaid teksti osasid, mida süsteemis kasutada, näiteks maili põhjasid

#### <span id="page-4-3"></span>**Inventari klass**

- **KOOD** Inventari klassi tähis;
- **NIMI** Inventari klassi nimi, kirjelduse (näit. Maa; Ehitised; Transpordivahendid jne.);
- **KULUMI KONTO** Akumuleeritud kulum (bilansi konto);
- **AMORDI KONTO** Amortisatsioonikulu (kulukonto, kasumiaruande konto). Kasutatakse koos kontoga väljalt KULUMI KONTO amortisatsiooniarvestuse kandes: Deebet AMORDI KONTO; Kreedit KULUMI KONTO;
- **MAHAKANDMISE KONTO** Jääkväärtuse kulukonto põhivara maha kandmisel;
- **VARA KONTO** Soetusmaksumus (bilansi konto);
- **AMORDI %** antud klassi kuuluva inventari tavapärane amortisatsiooni määr aastas;
- **TAKSONOOMIA** taksonoomia kood elektroonses aastaaruandes. Vt. RAAMAT > Aastaaruanded;
- **MASTER** Inventari klassi ülemklass (peab olema ka ise klassina defineeritud). Võimaldab inventari aruannetes teha päringuid terve ülemklassi (master) kohta korraga. Näiteks, saame luua inventari klassi 'Masinad ja seadmed', mille määrame master-klassiks klassidele 'Transpordivahendid', 'Arvutid ja arvutisüsteemid' ja 'Muud masinad ja seadmed'. Kusjuures klassi 'Masinad ja seadmed' enda alla ei kuulu ühtegi põhivara. Ehk, saame aastaaruande tarvis pärida infot iga üksiku klassi kohta kui ka kokku 'Masinad ja seadmed'.

# Väljade **KULUMI KONTO, AMORDI KONTO, MAHAKANDMISE KONTO, VARA KONTO,**

**AMORDI %** väärtused asetatakse Inventarile klassi valides vastavate Inventari kaardi väljade väärtusteks. Inventari kaardil saab nende väljade väärtusi vajadusel muuta. Kannetes jms kasutatakse väärtusi, mis on Inventari kaardil.

#### From: <https://wiki.directo.ee/> - **Directo Help**

Permanent link: **<https://wiki.directo.ee/fi/settings?rev=1442298049>**

Last update: **2015/09/15 09:20**

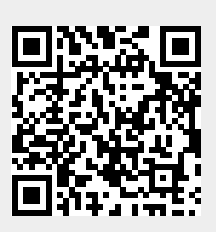